## Advanced cases of properties visibility

There are two methods of displaying stereotype properties that have not yet been applied:

- Profile application. Properties will be visible only when the owning package of an element has
  a corresponding profile application.
- Another stereotype and / or metaclass. Properties will be visible only when:
  - Another stereotype is already applied to an element.
  - An element's metaclass is one of the metaclasses extended by the stereotype.

To make the visibility of stereotype properties dependent on a corresponding profile application

- 1. Open the customization element Specification window.
- 2. Click to change the Show Properties When Not Applied property to true.
- Click to change the Show Properties When Not Applied Limited By Profile Application property to true.

To make the visibility stereotype properties dependent on another stereotype or a metaclass

- 1. Open the customization element Specification window.
- 2. Click to change the **Show Properties When Not Applied** property value to true.
- Click the Show Properties When Not Applied Limited By Element Type property and then select a stereotype or a metaclass.

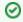

You can select more than one value.

## **Case Study**

Let's analyze the customization element of the «OraUser» stereotype in the *Oracle Customization* profile ( *Oracle\_Profile.mdzip*). This profile belongs to the *Cameo Data Modeler* plugin and can be used for database modeling.

If the «User» stereotype is selected as the **Show Properties When Not Applied Limited By Element Type** property value, properties of the «OraUser» stereotype will be visible only for elements that have the «User» stereotype applied.

If the **Show Properties When Not Applied Limited By Profile Application** property value is set to *true*, properties of the «OraUser» stereotype will be visible only for elements whose owning package has the *O racle Customization* profile application, such as elements inside the Oracle schema.

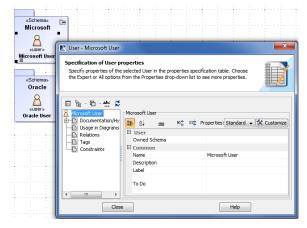

Specification window of user that is NOT INSIDE Oracle schema

## **Related Pages**

- Creating Customization
   Data
- Using Customization Data
- Customizing Specification Window

In conclusion, Oracle-specific properties will be visible only for users inside the Oracle schema.

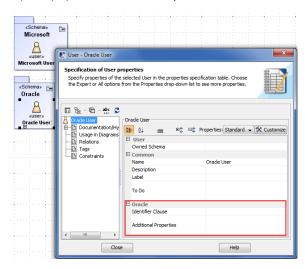

Specification window of user that is INSIDE Oracle schema